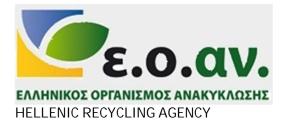

# MANUAL FOR THE REGISTRATION OF PRODUCERS IN THE NATIONAL PRODUCERS' REGISTER (NPR-EMPA)

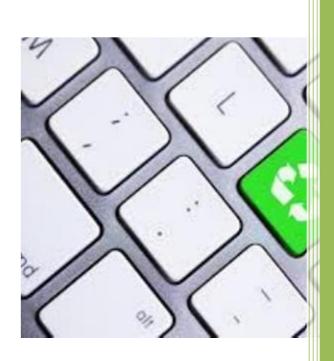

December 2020

## INTRODUCTION

On 9 August 2016, Ministerial Decision No 181504/16 (Government Gazette, No 2454, Series 2, of 9 August 2016) was adopted, setting out the content and management system of the National Register of Producers (EMPA). In accordance with Article 1, the Hellenic Recycling Agency (HRA-EOAN) must, within the framework of its responsibilities, ensure the organisation and maintenance of the National Producers' Register (NPR-EMPA). The above ministerial decision was amended by Ministerial Decision No 892 (Government Gazette, No 538, Series 2, of 22 February 2017) and Ministerial Decision No 175216 (Government Gazette, No 1892, Series 2, of 24 May 2018). Producers of the following products must be registered in the EMPA (paragraph 1(4b) of Law 4496/17 and paragraph 1(2) of Ministerial Decision No 181504/16 (Government Gazette, No 2454, Series 2, of 9 August 2016):

- i. Packaging, including plastic carrier bags
- ii. Vehicles
- iii. Tyres
- iv. Mineral oils (lubricating oils)
- v. Batteries and accumulators
- vi. Electrical and electronic equipment

In addition to the above, producers of other products may subsequently be entered in the National Producers' Register, subject to legislative provision (paragraph 4(1) of Ministerial Decision No 181504/16 (Government Gazette, No 2454, Series 2, of 9 August 2016)). More general information can be found at: <u>https://www.eoan.gr/ɛµπɑ/ɛvnµɛpωτικó-yıɑ-ɛπıɣɛıpńσɛıç/</u>, <u>https://www.eoan.gr/ɛµπɑ/ti-ɛívɑi-to-ɛθviκó-µŋtpώo-πɑpɑɣωɣώv-ɛµ/</u>. Summary information on the registration process and answers to frequently asked questions are also available at: <u>https://www.eoan.gr/ɛµmɑ/ouɣvɛ́c-ɛpwtńoɛıç/</u>

The data of the producers responsible must be recorded in the (NPR – EMPA) and must include:

- i. The general details of the companies when applying for registration (name, contact details, activities, etc.).
- ii. Reports on the activities relating to alternative management (quantities and categories of products, Producer Responsibility Organizations' (PRO's) with which the producer is contracted etc.).

Following the completion of the registration in the National Producers' Register (NPR-EMPA):

(a) the producer is allocated electronically a Producer Registration Number(PRN), which is unique to each producer regardless of the number of products entered in the Register; and

(b) a certificate of registration in the (NPR-EMPA) automatically issued separately for each product, stating the type of product to which it relates and the Producer Responsibility Organization-PRO contracted by the producer for that product. This certificate proves the completion of the registration in the (NPR-EMPA). The purpose of this manual is to facilitate the process of recording the above data by explaining the key tables and required fields of the (NPR-EMPA).

If you have any other questions that are not answered by the above manual, please contact the HRA-EOAN:

Hellenic Recycling Agency I Patision 147 – 6th floor, GR-11251, Athens 11251 210-8647420 (internal 202, 200, 231), 210-8668611-2108668518, <u>www.eoan.gr</u> @ register@eoan.gr

## Contents

| INITIAL REGISTRATION OF PRODUCERS                                                    | 4  |
|--------------------------------------------------------------------------------------|----|
| HOMEPAGE FOR THE REGISTRATION OF PRODUCERS                                           | 4  |
| DATA REGISTRATION AND ACCOUNT ACTIVATION FORM                                        | 5  |
| EMAIL ACCOUNT ACTIVATION                                                             | 6  |
| APPLICATION FOR REGISTRATION                                                         | 7  |
| APPLICATION FOR REGISTRATION OF A NEW PRODUCER                                       | 7  |
| APPLICATION FOR REGISTRATION – PRODUCER'S DETAILS                                    | 8  |
| REGISTRATION OF PRODUCERS OUTSIDE THE TERRITORY OF GREECE                            | 9  |
| USE OF HELP BOXES WHEN FILLING IN THE FIELDS                                         | 10 |
| ENTERING THE DETAILS OF THE LEGAL REPRESENTATIVE AND CONTACT PERSON                  | 11 |
| INTRODUCTION OF BUSINESS ACTIVITY CODES (BAC)                                        | 12 |
| AMENDMENT OF DATA                                                                    | 13 |
| PRODUCER'S SELECTION FOR THE REVIEW AND/OR MODIFICATION OF ITS DATA                  | 13 |
| OVERVIEW AND/OR CHANGE IN PRODUCER'S BASIC DATA                                      | 13 |
| REVIEW AND/OR MODIFICATION OF THE DATA OF THE LEGAL REPRESENTATIVE, C PERSON AND BAC |    |
| SUBMISSION OF ANNUAL REPORTS                                                         | 15 |
| GENERAL DATA                                                                         | 15 |
| SUBMISSION OF ANNUAL REPORTS                                                         | 15 |
| SELECTION OF YEAR OF DECLARATION AND PRODUCER                                        | 15 |
| SELECTION OF THE ACTIVITY CODE                                                       | 16 |
| PACKAGING                                                                            | 17 |
| HOW TO PLACE ON THE MARKET                                                           | 17 |
| QUANTITIES BY CATEGORY OF PACKAGING PLACED ON THE MARKET                             | 18 |
| DECLARATION OF REUSABLE PACKAGING                                                    | 18 |
| TRADEMARKS OF PRODUCTS PLACED ON THE MARKET                                          | 20 |
| PLASTIC CARRIER BAGS                                                                 | 21 |
| HOW TO PLACE ON THE MARKET                                                           | 21 |
| QUANTITIES BY CATEGORY PLACED ON THE MARKET                                          | 21 |
| TRADEMARKS OF PRODUCTS PLACED ON THE MARKET                                          | 22 |
| BATTERIES AND ACCUMULATORS                                                           | 23 |
| HOW TO PLACE ON THE MARKET AND COUNTRY OF MANUFACTURE                                | 23 |
| QUANTITIES BY CATEGORY PLACED ON THE MARKET                                          | 24 |
| TRADEMARKS OF PRODUCTS PLACED ON THE MARKET                                          | 25 |
| ELECTRICAL AND ELECTRONIC EQUIPMENT                                                  | 26 |
| HOW TO PLACE ON THE MARKET                                                           | 26 |

| QUANTITIES BY CATEGORY AND TYPE OF ELECTRICAL AND ELECTRONIC EC                        |    |
|----------------------------------------------------------------------------------------|----|
| TRADEMARKS OF PRODUCTS PLACED ON THE MARKET                                            | 27 |
| VEHICLES                                                                               |    |
| HOW TO PLACE ON THE MARKET                                                             |    |
| QUANTITIES BY CATEGORY OF VEHICLES PLACED ON THE GREEK MARKET                          | 31 |
| TRADEMARKS OF PRODUCTS PLACED ON THE MARKET                                            | 31 |
| LUBRICATING OILS                                                                       |    |
| HOW TO PLACE ON THE MARKET                                                             |    |
| QUANTITIES BY CATEGORY OF LUBRICATING OILS PLACED ON THE GREEK MARKET                  | 32 |
| TRADEMARKS OF PRODUCTS PLACED ON THE MARKET                                            |    |
| TYRES                                                                                  | 34 |
| HOW TO PLACE ON THE MARKET                                                             | 34 |
| QUANTITIES BY CATEGORY OF TYRES PLACED ON THE GREEK MARKET                             |    |
| TRADEMARKS OF PRODUCTS PLACED ON THE MARKET                                            |    |
| FINAL SUBMISSION                                                                       | 37 |
| OVERVIEW OF THE DECLARATION TO BE SUBMITTED                                            |    |
| DECLARATION OF VERIFICATION AND FINAL SUBMISSION                                       | 37 |
| MANAGEMENT OF DECLARATIONS AND PRINTING OF THE PRODUCER REGISTRATION (PRN) CERTIFICATE |    |
| SAMPLE OF WRITTEN MANDATE                                                              | 41 |

#### **INITIAL REGISTRATION OF PRODUCERS**

Your registration in the register of producers of the EOAN is kept electronically via the following hyperlink: <u>https://empa.eoan.gr/login.php</u>

This login takes you to the homepage of the Register of Producers below.

#### HOMEPAGE FOR THE REGISTRATION OF PRODUCERS

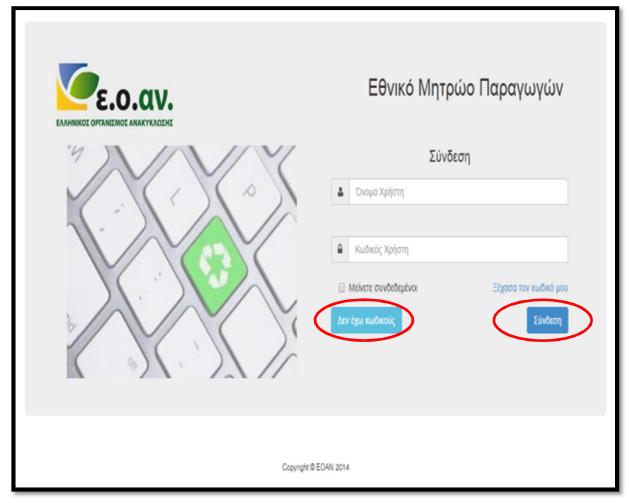

\*You can use the translate option to see the above screenshot in English.

New producers (without a password) must click on the button « I don't have a password» to enter their data in the form in order to receive their passwords. Producers who already have a password can enter the register directly by entering their username and password and clicking on the «connection -Login» button.

#### DATA REGISTRATION AND ACCOUNT ACTIVATION FORM

| EAAMNIKOI OPTANIEMOI AMAKYKADEHE | Εθνικό Μητρώο Παραγωγών          |                                |  |
|----------------------------------|----------------------------------|--------------------------------|--|
|                                  | Εγγραφή                          |                                |  |
| 4                                | Επώνυμο:                         | Όνομα:                         |  |
|                                  | Διεύθυνση e-mail                 | Όνομα Χρήστη:                  |  |
| In                               | Κωδικός Χρήστη:                  | Επιβεβαίωση Κωδικού:           |  |
|                                  | 613<br>Πληκτρολογήστε τους χαρακ | τήρες του βλέτετε στην εικόνα. |  |
|                                  | Είμαι ήδη εγγεγραμμένος          | Eyypopy                        |  |

\*You can use the translate option to see the above screenshot in English.

In this form you must fill in the Name and Surname of the person responsible for filling in the producer's data for the register (not necessarily the legal representative but the person who will be appointed the contact person), the proposed Username (in Latin characters without spaces) and the Password, as well as a valid email address.

Once the registration details have been completed and the captcha has been entered, click on the Register button.

## EMAIL ACCOUNT ACTIVATION

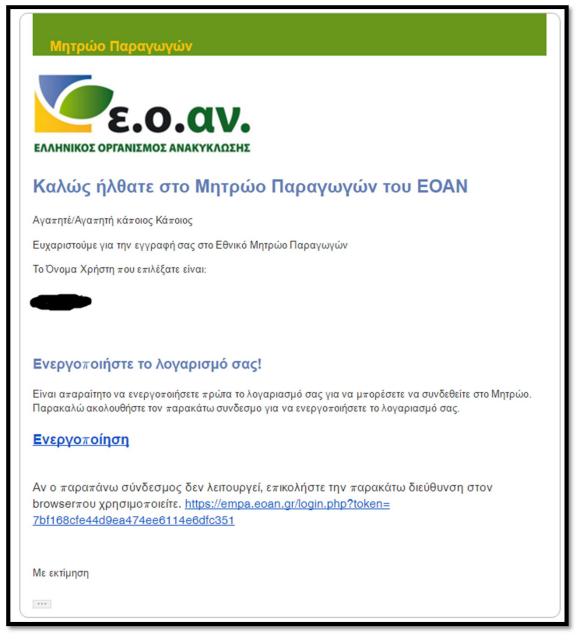

\*You can use the translate option to see the above screenshot in English.

After completing the above information, a message of confirmation is sent to the email address indicated when creating the user, where the account is required to be activated. Once the account has been activated, you can use the register's services.

If you have forgotten your password for the producer's homepage, click on «I've forgotten my password», so that a new link can be sent to you by email, which you will need to log in to enter your new password.

## APPLICATION FOR REGISTRATION

Users with producer rights have the following possibilities:

- Registration and management of general data of producers.
- Registration and management of producers' annual reports.

## APPLICATION FOR REGISTRATION OF A NEW PRODUCER

| 🦉ε.ο.αν. Εθνικό Ν                             | Μητρώο Παραγωγών                                                                                                    | & Χρίσης ΠΑΘΑΓΩΓΟΕ-                                                                                                    |
|-----------------------------------------------|----------------------------------------------------------------------------------------------------|----------------------------------------------------------------------------------------------------|
| 🖷 Κονηρική Σελίδα                             | Εθνικό Μητρώο Παραγωγών (Ε.Μ.ΠΑ.)                                                                                                    |                                                                                                    |
| <b>Γαρογυγεί •</b><br>Κεταχωρομίκοι παραγωγεί | Καλώς ήγθατε στο Εθνικό Μητρώο Παραγωγών (Ε.Μ.ΠΑ.)!<br>Το Ε.Μ.ΠΑ. αντιτλί ενχαρητικό εργολείε για τη ουστιματική ναροκολούθηση της τήρησης ανό τους ναριγωγούς<br>προϊόντων. | ευσειαστών και όλων τροίοπων, των ατατήσοων της κόμοιης νομοθετίας σχετικά με την εναλλαστική διαχόμοτη ενισκικαστών και άλλων                          |
| Κεταχώριση εαραγωγού                          | Χρησιμοποίησε τις παροκέπω επιλογές για να διοιποροιώσετε αποτείκειματικά όλος τις εφγασίος καταχώρατης και διοχείρο                                                         | της των δεδομέκων σας στο μετρούο.                                                                                                    |
| /Editor -                                     | Παραγωγοί                                                                                                    | Εκθέσεις καταγραφής - επικαιροποίησης                                                                                                    |
| <ul> <li>Β Οδηγός εγγραφίς</li> </ul>         | Καταχωρισμένοι παραγωγοί<br>Αναγοληγική το παραγωγοί                                                                                                    | Καταχωριστμένες (κθέσεις<br>Διαχοριστήκ το διόσμένο πων ανθέσεων του έχουν ήδη κατομυριστή στα μηρούο.                                                  |
|                                               | Καταχώριστη ταραγωγιού<br>Καταρμοίετε το δεδομένο παραγωγιού με σκοπό την εγγραφή του στο Γευικό Ευρετήριο Παραγωγίας                                                        | Νέα άνθαση<br>Προσθέστε με νέο ίνθεση καταγραφής ή απκαραποίησης των ποσοτήτων των προϊόντων που διαθέσετε στην ελληνική εγιφά<br>τα πρατηγούμενε έπες. |
|                                               |                                                                                                    |                                                                                                    |
|                                               |                                                                                                    | Copyright & EGAN 301-4                                                                                                    |
|                                               |                                                                                                    |                                                                                                    |
|                                               |                                                                                                    |                                                                                                    |

#### \*You can use the translate option to see the above screenshot in English.

The first step towards your participation in the register is to register or confirm your company's details. For this purpose, select *«Registration of producer»* either from the main page options or from the navigation menu to the left of the screen.

| θνικό Μητρώο Παραγωγ | ών                                     |                       |                    |          |                |                   |        |               |                | orc |
|----------------------|----------------------------------------|-----------------------|--------------------|----------|----------------|-------------------|--------|---------------|----------------|-----|
|                      | <ol> <li>Στοιχεία καραγωγού</li> </ol> | 2. Νόμιμος Εκερόσωτος |                    |          | 3. Άλλα χρόσυ  | ۲α                |        |               | 4. KA <u>A</u> |     |
|                      |                                        |                       | Στοιχεία πα        | ραγωγού  |                |                   |        |               |                |     |
| AØM:                 |                                        | Ар. ГЕМН:             |                    | Δ0Υ:     |                |                   |        |               |                |     |
| 99691                | 6950                                   | 12345678910           |                    | A AGHNON |                |                   |        |               | ~              | ]   |
| 5 Επωνυ              | μία:                                   |                       |                    |          |                | Διακριτικός τίτλο | ç:     |               |                |     |
| HRAI                 | loi loidd                              |                       |                    |          |                | HRA               |        |               |                |     |
| Διτύθυν              | աղ։                                    |                       | Т.К.:              |          | Πόλη:          |                   | Χώρα   |               |                |     |
| patisio              | n 147                                  |                       | 11251              |          | AGHNA          |                   | Ελλ    | άδα           | ÷              |     |
| Τηλέφω               | wo:                                    | FAX:                  | Email:             |          |                | Web:              |        |               |                |     |
| 21006                | 47420                                  | 2108665988            | f.klonaris@eoan.gr |          |                |                   | http:/ | //www.eoan.gr |                |     |
|                      | Προτόν                                 | Ενεργή δραστηριότητα  |                    | 1        | Έτος έναρξης 🛛 |                   |        |               |                |     |
|                      | Ηλεκτρικός και ηλεκτρονικάς εξοπλισμός |                       | 8                  |          |                |                   | 2005   |               | ~              |     |
|                      | Ηλεκτρικές στήλος και συσσωρευτές      |                       |                    |          |                |                   | 2006   |               | ×              |     |
|                      | Συσκευασίες                            |                       | 8                  |          |                |                   | 2012   |               | ~              |     |
|                      | Λικαντικά έλαια                        |                       |                    |          |                |                   | 2016   |               | ~              |     |
|                      | Ελαστικά οχημάτων                      |                       | 8                  |          |                |                   | 2017   |               | *              |     |
|                      | Οχήματα                                |                       |                    |          |                |                   | 2018   |               | ~              |     |
|                      | Πλαστική σακούλα μεταφοράς             |                       | 8                  |          |                |                   | 2018   |               | ~              |     |
|                      |                                        |                       |                    |          |                |                   |        |               |                |     |
|                      | Άκυ                                    | ро                    |                    |          |                |                   |        |               |                |     |

#### APPLICATION FOR REGISTRATION – PRODUCER'S DETAILS

\*You can use the translate option to see the above screenshot in English.

For the initial registration of a producer, the VAT identification number of the producer must be entered. Once the VAT identification number has been entered and you have moved to another field, the name, address, postcode and city of the producer's registered office are automatically filled in, as these fields are registered in the European information exchange system (VIES). The user should select the competent tax office from the list displayed on the screen. Please note that the list is in geographical order, not alphabetical.

In order to register a producer, it is necessary to fill in the data of the above window as well as to have selected an active activity and start year for at least one product category. For storage to be successful, it will be necessary to:

- fill in the mandatory fields Name, Address, Postcode, Town/city, Telephone, *Email*, VAT identification number and Tax office,
- the Postcode must have 5 characters (e.g. 15237),
- the Telephone and FAX fields must have no more than 15 characters;
- the Email field must contain a valid email address (e.g.<u>someone@example.com</u>);
- the field *General Electronic Commercial Registry (G.E.MI.)* must have been filled in according to the declaration (from 1/1/2020);
- the field VAT identification number should include a valid VAT identification number.
- Fill in the field Product category in which the producer is active and the year in which the relevant activity started, based on its commencement with the tax office (e.g. if a producer has been engaged in the wholesale trade of mineral oils and lubricants since 2000, select lubricating oils as the category and 2000 as the starting year). If a producer has more than one product that is subject to alternative management (e.g. electronic equipment and packaging and batteries)

then they should declare all relevant products in order for their respective alternative management systems to appear at a later date.

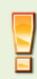

NB: the product group may be updated. So if a producer in the current year decides to add a new product which is subject to an alternative management regime, it will modify the producer's data and add the new product.

#### REGISTRATION OF PRODUCERS OUTSIDE THE TERRITORY OF GREECE

If a producer sells products on the Greek market and has a registered office outside the territory of Greece, they must, in accordance with Article 3, paragraph 2.1 (c) of the miinisterial decision on the Register, appoint an authorised representative who will undertake the obligation to register the producer in the National Register of Producers. In order to display the screen to enter the details of the authorised representative, proceed as follows:

- 1. Enter the relevant tax number (VAT) of the foreign producer.
- 2. State the name of the tax office outside Greece.
- 3. In the country field, state the country in which the company's registered office is established.

|                                        |                  | Νέα εγγραφη - Στοιχειο |                    |                           |      |
|----------------------------------------|------------------|------------------------|--------------------|---------------------------|------|
| 0 A0M:<br>011144442                    |                  |                        | ον:<br>πές Ελλάδος |                           |      |
| © Enuvopía:                            |                  |                        |                    | Διακριτικός τίτλος:       |      |
| MICROSOFT TEST                         |                  |                        |                    | MCRO TEST                 |      |
| Ο Διεύθυνση:                           |                  | 0 T.L.                 | O Dólog:           | Xúpe:                     |      |
| aficon xaley                           |                  | 12240                  | Billoon Haray      | HIGHEVIC LIGATORS TIC AGE | bank |
| Thispare:                              | FAX              | @ Exwell               |                    | O Web:                    |      |
| 00100000100001                         | 1010101010101010 | info.null@miorceoft.co | 5                  | Htp://                    |      |
| Npolišii                               |                  | Εκτργή δροσ            | ego-d-ey-au        | Έτος έναρξης 😡            |      |
| Ηλεκτρικός και ηλεκτρονικός εξοελισμός |                  | *                      |                    | 2001                      |      |
| Ηλεκτρικές στέλες και συσσωρευτές      |                  |                        |                    | En Alĝis Broç             |      |
| Συσκευσσίος                            |                  |                        |                    | Ervilpeirog               |      |
| Averantinà Ukara                       |                  |                        |                    | Envilopeirog              |      |
| EAstTwå opppätuer                      |                  |                        |                    | Exvidina iroç             |      |
| Ogljama                                |                  | 0                      |                    | EnAltre troc              |      |

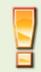

In the annex to the EMPA manual for producers is a model of a written mandate between the producer and the authorised representative. The signed written mandate should be sent to the EOAN by email: <u>register@eoan.gr</u> and to the alternative management systems with which the relevant contracts have been concluded.

#### USE OF HELP BOXES WHEN FILLING IN THE FIELDS

|   | AOM                                                                                                    | Νέα εγγραφή - Στοιχεία παραγωγού |                       |
|---|----------------------------------------------------------------------------------------------------|----------------------------------|-----------------------|
| 0 | Υτοιχουπκό ταδίο. Επηγάτοντα 9 αρθμητικοί<br>χαρακτήρας, Να την ειλεκλέριωση της<br>εληνετρολέγησης και τη ματεκίηση σε άλλο ταδίο, | <b>Θ</b> ΔΟΥ:                    |                       |
|   | σιμπληρώνονται αυτόματα, η επινιτμία, η διεύθυνση,<br>ο ΤΚ και η τόλη έδρος του παραγωγού.                                          | Ετιλέξτε ΔΟΥ                     |                       |
| 0 | Επωνυμία:                                                                                                    |                                  | 😧 Διακριτικός τίτλος: |
|   |                                                                                                    |                                  |                       |
|   |                                                                                                    |                                  |                       |

#### ENTERING THE DETAILS OF THE LEGAL REPRESENTATIVE AND CONTACT PERSON

|                                                     | $\leq$ | Νόμιμος Εκπρόσ   | ωπος                      | >                      |  |
|-----------------------------------------------------|--------|------------------|---------------------------|------------------------|--|
| 9 Ετώντρο:                                          |        |                  |                           | θ Ονομα:               |  |
| 9 Τηλάφωνο:                                         | FAX:   |                  |                           | @Email:                |  |
| 9 Διεύθενση:                                        |        | 0 T.K.:          | <b>Θ</b> Πάλη:            | € Xúpo:                |  |
|                                                     |        |                  |                           | Ελλάδα                 |  |
| διατέθυνση ίδια μα την ίδρα;<br>Ναι <mark>Όχ</mark> |        | Na Dg            | είναι και υπεύθυνος επικο | ενωνίας για το Μητρώο; |  |
|                                                     |        | Υπεύθυνος Επικοι | νωνίας                    |                        |  |
| θ Επώνερο:                                          |        | Υπεύθυνος Επικοι | νωνίας                    | θ Όνομα:               |  |
| 9 Ετώνερο:<br>9 Τηλάφωνο:                           | FAX:   | Υπεύθυνος Επικοι | νωνίας                    | θ Ονομα:<br>Θ Email:   |  |
| θ Τηλάφωνο:                                         | FAX:   |                  | νωνίας                    |                        |  |
|                                                     | FAX:   | Διτύθ            |                           |                        |  |

In the above window, the user is asked to fill in the details of the company's legal representative, as defined by the applicable legislation.

If the address («Is the address the same as that of the registered office? ») of the legal representative is different from that stated in the previous window for the registered office of the company, then you must fill in the details of the new address.

In the same screen, the details of the contact person are presented for completion in case they are different from the legal representative («Is the legal representative also the contact person for the register? »).

For the correct completion and storage of the screen data, proceed as follows:

- Fill in the mandatory fields (Surname, Name, Telephone, *Email* and, where necessary, Address, Postcode and Town/city).
- the field Postcode must have 5 characters, e.g. 15237.
- the fields Telephone and FAX must have no more than 15 characters.
- the *Email* field must contain a valid email address (e.g. someone@example.com).

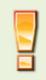

If **a** company has stated that it will be registered through an authorised representative, the legal representative of the authorised representative should be indicated in the legal representative field.

#### INTRODUCTION OF BUSINESS ACTIVITY CODES (BAC)

|     | Δραστηριότητες   |    |                                |                             |  |  |
|-----|------------------|----|--------------------------------|-----------------------------|--|--|
| кад | Δ:               |    |                                |                             |  |  |
| 70. | 0.10             |    |                                | ×                           |  |  |
| 70. | .10              |    |                                |                             |  |  |
| 70. | .10.1            | Q. |                                |                             |  |  |
| 70. | .10.10           |    |                                |                             |  |  |
| 70  | 0.22.1           |    | Υπηρεσίες παροχής επιχειρηματι | τικών συμβουλών διαχείρισης |  |  |
|     |                  |    |                                |                             |  |  |
|     |                  |    |                                |                             |  |  |
|     | Ακυρο Αποθήκευση |    |                                |                             |  |  |

In the above window, the user should fill in the company's Business Activity Codes(BAC). For this purpose, the user must enter the first four characters of the activity code (in the format XX.XX) to display the list as recorded in the register of the relevant tax office. At least one activity must be selected for the process to proceed. The above procedure completes the registration of the producer's data, and the user can register the periodic declaration of quantities.

## PRODUCER'S SELECTION FOR THE REVIEW AND/OR MODIFICATION OF ITS DATA

|                                | 📕 Διαχείριση Παραγωγών |                               |
|--------------------------------|------------------------|-------------------------------|
|                                |                        | + Προσθέστε έναν νέο Παραγωγό |
| Καταχωρισμένοι Παραγωγοί       |                        |                               |
| ENHINKOZ OPTANEMOZ ANAKYKALEHT |                        |                               |

The producer's data can be modified through corresponding screens accessible from the **«producers'** management option» of the initial screen of the menu. It should be noted that producers may at any time amend their data no later than 1 month from the date of the change in data in accordance with Article 7 of the relevant ministerial decision.

### OVERVIEW AND/OR CHANGE IN PRODUCER'S BASIC DATA

| 1. Στοχτία παραγωγού                  | 2. Νόμψος Β | Εκπρόσωτος   | 3. Άλλα τρό | ΟωπΟ                | 4. KAΔ |
|---------------------------------------|-------------|--------------|-------------|---------------------|--------|
|                                       |             | Στοιχεία παρ | αγωγού      |                     |        |
| Ετωνυμία:                             |             |              |             | Διακριτικός τίτλος: |        |
| ΕΛΛΗΝΙΚΌΣ ΟΡΓΑΝΙΣΜΟΣ ΑΝΑΚΥΚΛΩΣΗ       | Σ           |              |             | EQAN                |        |
| Διεύθυνση:                            |             | T.K.:        | Πάλη:       | Χώρα:               |        |
| ΠΑΤΗΣΙΩΝ 147                          |             | 11251        | AGHNA       | Ελλάδα              |        |
| Τηλέφωνο:                             | FAX:        | Email:       |             | Web:                |        |
| 2108647420                            | 2108965988  | info@ecan.gr |             | http://www.e        | oan.gr |
| AOM:                                  |             | 4            | JOY:        |                     |        |
| 998916950                             |             |              | IF AGHNON   |                     |        |
| Κατηγορία Προϊόντων                   |             | Ενεργή δρο   | οστηριότητα | Έτος έναρξης 😡      |        |
| Ηλακτρικός και ηλακτρανικός εξοελισμό | x           | z            |             | 2010                |        |
| Ηλακτρικές στήλες και συσσωρευτές     |             | s            |             | 2003                |        |
| Συσκευασίες                           |             | 8            |             | 1996                |        |

First, the user will have to select the company, whose data he wants to change, to go to the first screen with the basic details of the company.

## REVIEW AND/OR MODIFICATION OF THE DATA OF THE LEGAL REPRESENTATIVE, CONTACT PERSON AND BAC

| 1. Στοιχεία παραιγωγού               | 2 Νόμμος Εκπρόπωπος | 3. Αλλα τρόσωτα         | 4. KAΔ |  |  |  |
|--------------------------------------|---------------------|-------------------------|--------|--|--|--|
|                                      | Νόμιμος Εκ          | πρόσωπος                |        |  |  |  |
| Ετώνυμο:                             |                     | Ονομα:                  |        |  |  |  |
| ΧΑΡΙΤΟΠΟΥΛΟΥ                         |                     | POZY                    |        |  |  |  |
| Τηλέφωνο:                            | FAX:                | Eneit                   |        |  |  |  |
| 2108642255                           |                     | r.charitopoulou@eoan.gr |        |  |  |  |
| Διεύθυνση ίδια με την έδρα;<br>Να Όχ |                     |                         |        |  |  |  |
|                                      | λωρο                | Αιτθήκευση              |        |  |  |  |
|                                      |                     |                         |        |  |  |  |

By selecting the boxes « Legal representative », «Other persons » and «Activity codes » at the top of the screen, the user is transferred to the corresponding data which they can modify. These screens also apply the restrictions mentioned for the initial registration.

## SUBMISSION OF ANNUAL REPORTS

#### GENERAL DATA

### SUBMISSION OF ANNUAL REPORTS

| 🦢ε.ο.αν. Εθνικό                                     | Μητρώο Παραγωγών                                                                                                    | 👗 Χρήστης ΠΑΡΑΓΩΓΟΣ 🗸                                                                                                    |  |
|-----------------------------------------------------|----------------------------------------------------------------------------------------------------|----------------------------------------------------------------------------------------------------|--|
| 🗰 Κεντρική Σελίδο                                   | Εθνικό Μητρώο Παραγωγών (Ε.                                                                                                    | М.ПА.)                                                                                                    |  |
| <ul> <li>Параучурі -</li> <li>Ехійски; -</li> </ul> | Καλώς ήλθατε στο Εθνικό Μητρώο Παραγωγών (Ε.Μ.ΠΑ.)!<br>Το Ε.Μ.ΠΑ. αποτελεί επιχερησιακό εργαλείο για τη συστεματική παρακολούθησ<br>απατήθεων της κείμενης νομοθεσίας σχετικά με την εναλλακτική διαχείριση συσται.<br>Χρησιμοποήστε τις παρακάτω επιλογίε για να δικεπεραιώσετε αποτελεισματικά όλι |                                                                                                    |  |
| 🖉 Οδηγός εγγραφής                                   | Παραγωγοί                                                                                                    | Εκθέσεις καταγραφής - επικαιροποίησης                                                                                                    |  |
|                                                     | Καταχωρισμένοι παραγωγοί<br>Διαχεριστάτι το δεδομένο των πορογωγών που έχουν ήδη καταχωριστεί<br>στο μηρούο.                                                                                                    | Καταχωρισμένες εκθέσεις<br>Διαχεριστείτε το δεδομένα των εκθέσεων που έχουν ήδη καταχωριστεί στο<br>μητρώσ                                                |  |
|                                                     | Καταχώριση παραγωγού<br>Καταχωρίστε το δοδομένα πορογωγού με σκοπό την εγγροφή του στο<br>Γενκά Ευρεπήριο Παραγωγών.                                                                                                    | Νέα έκθεση<br>Προσθέστε μια νέο έκθεση καταγραφής ή επικαιροποίησης των ποσοτ(τω<br>των προίδντων που διαθέσατε στην ελληνική αγορά το προτητούμενο έτας. |  |
|                                                     |                                                                                                    |                                                                                                    |  |
|                                                     | Copyright © ECAN 2014                                                                                                    |                                                                                                    |  |

To register the quantity declaration, the user must select «New report » from the main page options or from the navigation menu to the left of the screen.

### SELECTION OF YEAR OF DECLARATION AND PRODUCER

| Για ποιο έτος θέλετε να υποβάλλετε έκθεση;      |   |
|-------------------------------------------------|---|
| Ersköpt étog                                    | • |
| Για ποιον παραγωγό θέλετε να υποβάλλετε έκθεση; |   |
| <br>ΕΛΛΗΝΙΚΟΣ ΟΡΓΑΝΙΣΙΛΟΣ ΑΝΑΚΥΚΛΩΣΗΣ           | • |
| Acupo Erópeno >                                 |   |

The window shows the year for which the declaration is submitted and the producer to which it refers.

It should be noted that the reference period for quantities relates to the calendar year preceding the year of registration with the EMPA (e.g. for registration of a producer in 2017, the report refers to the quantities placed on the Greek market (sales) in 2016).

| Με ποιο Σύστημα Εναλλακτικής Διαχείρισης έχετε συμβληθεί; |
|-----------------------------------------------------------|
| Παρακαλώ επιλέξτε από τις παρακάτω επιλογές.              |
|                                                           |
| Φρ ΦΩΤΟΚΥΚΛΩΣΗ Α.Ε.                                       |
| Δ ΣΥΔΕΣΥΣ Α.Ε.                                            |
| ΕΠΕΝΔΙΣΥΣ Re-Battery (έχει δημιουργηθεί για το έτος 2018) |
| COMBATT A.E.                                              |
| ΑΦΗΣ ΑΦΗΣ Α.Ε.                                            |
| κ.ε.πε.Δ. Α.Ε.                                            |
| O E.E.A.A. A.E.                                           |
| 😭 Α.Β. ΒΑΣΙΛΟΠΟΥΛΟΣ Α.Ε.                                  |
| Ο ΑΝΤΑΠΟΔΟΤΙΚΗ                                            |
| SENGIALE EN. DI.A.A.E. A.E.                               |
| ECO-ELASTIKA                                              |
| 🗱 Ε.Δ.Ο.Ε.                                                |
| Ο Ε.Ε.Α.Α. ΑΕ ΣΑΚΟΥΛΕΣ                                    |
| Ο ΑΝΤΑΠΟΔΟΤΙΚΗ ΣΑΚΟΥΛΕΣ                                   |

Clicking on the button «Next» displays the Producer Responsibility Organization (PRO) corresponding to the product categories in which the company operates and which were declared during the initial registration of the producer's details in the registration application.

Each declaration corresponds to one PRO and therefore the user is asked to select the Producer Responsibility Organization with which they have **a** contract. If they have **a** contract with more than one PRO, this procedure must be repeated as many times as the PRO's with which it has **a** contract.

Please note that each system corresponds to specific products and you only have the possibility of declaring specific product categories for which the PRO has been approved.

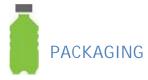

### HOW TO PLACE ON THE MARKET

| 1  | Με ποιο τρόπο διαθέτετε τα προϊόντα σας στην αγορά;                 |   |
|----|---------------------------------------------------------------------|---|
| L. | Παρακαλώ επιλέξτε από τις παρακάτω επιλογές.                        |   |
|    | Κατασκευαστής συσκευασμένων προϊόντων                               | 0 |
|    | Εισαγωγέας συσκευασμένων προϊόντων                                  | 0 |
|    | Χρήστης υλικών συσκευασίας (με την επωνυμία της) στο σημείο πώλησης | 0 |
|    |                                                                     |   |
|    | Ακυρο Ετόμενο »                                                     |   |
|    |                                                                     |   |

After selecting one of the packaging Producer Responsibility Organizations-PRO (EEAA SA, ANTAPODOTIKH ANAKIKLOSH SA, KEPED SA, AB VASILOPOYLOS SA), the user must state How the producer places its products on the market, stating whether it belongs to one or more of the following categories (multiple choices possible):

- (A) producer of packaged products.
- (B) importer of packaged products.
- (C) user of packaging materials (bearing its name) at the point of sale.

| QUANTITIES BY CATEGORY OF PACKAGING PLACED ON THE MARKET | QUANTITIES B | Y CATEGORY | OF PACKAGING | PLACED ON THE MARKE |
|----------------------------------------------------------|--------------|------------|--------------|---------------------|
|----------------------------------------------------------|--------------|------------|--------------|---------------------|

| Black Metale Septer X                               |                                                                              |          |                 | <u>• 355</u> - |
|-----------------------------------------------------|------------------------------------------------------------------------------|----------|-----------------|----------------|
| ► → C 🔒 https://empa.eoan.gc/usepage.php?id=2048s=9 |                                                                              |          |                 |                |
| 🦗 ε.ο.αν. Εθνικό Μητρώο Παραγωγών                   |                                                                              |          |                 | 🛦 Χρήστης Πλ   |
| Kanperji Tokilo                                     | Τι ποσότητες ανά κατηγορία προϊόντων διαθέσατε στην αγο                      | ρά:      |                 |                |
| Παρογωγοί •                                         | Παρακολώ, καταχωρήστε τς ποσάτητες αυά κατηγορία προϊόντος                   |          |                 |                |
| Faitro; -                                           | Κετηγορία Προϊάντων                                                          | Ποσότητα | Μανάδα Μέτρησης |                |
| OSeyric; reyports;                                  | Tuski                                                                        |          | KAS             |                |
| Yniðeigun<br>reiðlung áljauting                     | Пікастий                                                                     |          | KAS             | ,              |
|                                                     | Xapri sa Xaprios                                                             |          | KAS             |                |
| Solemn Declaration<br>mplate                        | Alequino                                                                     |          | KAB             |                |
|                                                     | 18que;                                                                       |          | KAb             |                |
|                                                     | Bilo                                                                         |          | KAS             |                |
|                                                     | Χίρτνη συσκευοτία υχρών (χαρτίτησσταδιαλουρίκα)                              |          | KAd             |                |
|                                                     | Λοπίς σύμμεκτες από δείφορους συνδυστμοίς γυσκού, χαρποί, μπάλλου, ελαττικού |          | KAS             |                |
|                                                     | Λοινό (ύφοςμα, κεραμικό κ.λ.π.)                                              |          | KiAź            |                |
|                                                     | e Donardona                                                                  |          |                 |                |
|                                                     | «Продойния                                                                   | Entyr    | no »            |                |

This window records the quantities of packaging placed (sold) on the Greek market in the reference year.

Note that the quantities recorded must be recorded in kilograms.

• The field *«other mixed from different combinations' glass, paper etc»* is deactivated and the quantity corresponding to that representing the highest percentage of packaging as mentioned above should be added.

Na

### DECLARATION OF REUSABLE PACKAGING

For the reports for the year 2020, by going to the Next step (click on «Next »), the next page appears, at the top of which is the mandatory information field «Have you placed reusable packaging on the Greek market?» and a check-box « YES/NO ».

|    | ۰. |    |     |     |
|----|----|----|-----|-----|
|    | 3  | η. | se, | L . |
| .1 | e  | 1  | 3   | ь.  |
|    | 10 | Π. | ça  | ۳.  |

Έχετε διαθέσει στην Ελληνική αγορά επαναχρησιμοποιήσιμες συσκευασίες; Please note that this option is mandatory – otherwise the « Next » box which enables the form to be filled in further, is not activated. If the check box NO is selected, the user can proceed with the registration of its report.

If the check box YES is selected, another information field page is displayed where the user must declare « YES/NO » in all fields per material.

| 3 | Έχετε διαθέσει στην Ελληνική αγορά επαναχρησιμοποιή                                                                                                    | σιμες συσκευασίες; τως τως |   |
|---|----------------------------------------------------------------------------------------------------|----------------------------|---|
|   | Κατηγορία Προϊόντων                                                                                                    | Επαναχρησιμοποιήσιμες      |   |
|   | Fuoli                                                                                                    | 030                        | ~ |
|   | Diagned                                                                                                    | 000                        | ~ |
|   | Χαρτί και Χαρτόνι                                                                                                    | 14I                        | * |
|   | Aleupino                                                                                                    | 030                        | * |
|   | Σδηρος                                                                                                    | 000                        | * |
|   | Bilo                                                                                                    | 14I                        | ~ |
|   | Χάρτινη συσκευασία υγρών (χαρτίπλαστικό αλουμίνα)                                                                                                    | 030                        | ۷ |
|   | Λαιτό (ύφασμα, κεραμικό κ.λ.π.)                                                                                                    | 030                        | * |
|   | Ποιες είναι οι εμπορικές ονομασίες των προϊόντων που<br>Παρακαλω, καταχωρήστε μόνο την αναμασία (brand name) χωρίς αναφορά σε μαντί<br>Η συμελήρωση είναι προαφετική για την κατηγορία προϊόντων "Συσκευασίες". |                            |   |
|   | Πληκτρολογήστε Εμιτορική Ονομασία                                                                                                    |                            | + |

Please note that the above changes in relation to reusable packaging will only apply to the 2020 reports and may be amended for subsequent reports.

## TRADEMARKS OF PRODUCTS PLACED ON THE MARKET

| Ποιες είναι οι εμπορικές ονομασίες των προϊόντων                                                                                                    | που τοποθετήσατε στην αγορά; |  |
|----------------------------------------------------------------------------------------------------|------------------------------|--|
| Παρακαλώ, καταχωρήστε μόνο την ονομασία (brand name) χωρίς αναφορά σε μοντέλο ή άλλα χαρακτηριστικά.<br>Η συμπλήρωση είναι προαιρετική για την κατηγορία προϊόντων *ΣΥΣΚΕΥΑΣΙΕΣ*. |                              |  |
| Πληκτρολογήστε Εμπορική Ονομασία                                                                                                    |                              |  |
|                                                                                                    |                              |  |
|                                                                                                    |                              |  |
|                                                                                                    |                              |  |
|                                                                                                    |                              |  |
|                                                                                                    |                              |  |
| «Προηγούμοιο                                                                                                    | 🖹 Αποθήκουση                 |  |
|                                                                                                    |                              |  |
|                                                                                                    |                              |  |

In the above screen the user can indicate the trademarks of the products it has placed on the market for the year in question. By typing the first characters, the application will suggest to the user any registered trademarks that match the typing.

Provided that the trademark is not registered in the system, the user can enter it by clicking on the '+' button to the right of the text box.

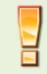

This field is OPTIONAL for packaging.

#### PLASTIC CARRIER BAGS

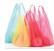

## HOW TO PLACE ON THE MARKET

| Με ποιο τρόπο διαθέτετε τα προϊόντα σας στη<br>Παρακαλώ επιλέξτε μία ή περισσότερες από τις παρακάτω επιλογές. | ιν αγορά; |  |
|----------------------------------------------------------------------------------------------------|-----------|--|
| Εισαγωγέας πλαστικών σακουλών μεταφοράς                                                                        |           |  |
| Κατασκευαστής πλαστικών σακουλών μεταφοράς                                                                     |           |  |
| Акиро                                                                                                    | Επόμενο » |  |

After selecting one of the packaging Producer Responsibility Organizations-PRO (EEAA SA, ANTAPODOTIKH ANAKIKLOSH SA, KEPED SA, AB VASILOPOYLOS SA), the user must declare how the producer places its products on the market stating whether it belongs to one or more of the following categories (multiple choices possible):

- (A) importer of plastic carrier bags.
- (B) manufacturer of plastic carrier bags.

#### QUANTITIES BY CATEGORY PLACED ON THE MARKET

| Τι ποσότητες ανά κατηγορία προϊόντων διαθέσατε στην αγορά; Παρακαλώ, καταχωρήστε τις ποσότητες ανά κατηγορία προϊόντος |                                                                     |                     |                  |  |
|----------------------------------------------------------------------------------------------------|---------------------------------------------------------------------|---------------------|------------------|--|
|                                                                                                    | Κατηγορία Προϊόντων                                                 | Ποσότητα σε τεμάχια | Ποσότητα σε κιλά |  |
|                                                                                                    | Πολύ λεπτή πλαστική σακούλα μεταφοράς με πάχος<br>(Π): Π <15 μm     |                     |                  |  |
|                                                                                                    | Λεπτή πλαστική σακούλα μεταφοράς με πάχος (Π): 15<br>μm ≤ Π < 50 μm |                     |                  |  |
|                                                                                                    | Πλαστική σακούλα μεταφοράς με πάχος (Π): 50 μm ≤<br>Π < 70 μm       |                     |                  |  |
|                                                                                                    | Πλαστική σακούλα μεταφοράς με πάχος (Π): Π ≥ 70<br>μm               |                     |                  |  |
|                                                                                                    | « Προηγούμενο                                                       | Επόμενο Χ           |                  |  |

This window records the quantities of carrier plastic bags placed (sold) on the Greek market in the reference year per product category, according to thickness.

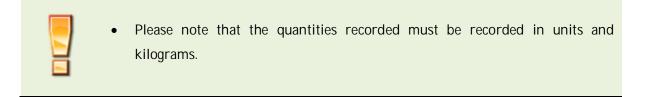

## TRADEMARKS OF PRODUCTS PLACED ON THE MARKET

| Ποιες είναι οι εμπορικές ονομ<br>αγορά; | ιασίες των προϊόντων που διαθέσατε στην                                                                     |  |
|-----------------------------------------|----------------------------------------------------------------------------------------------------|--|
|                                         | orand name) χωρίς αναφορά σε μοντέλο ή άλλα χαρακτηριστικά.<br>ορία προϊόντων "Πλαστική σακούλα μεταφοράς". |  |
| Πληκτρολογήστε Εμπορική Ονομασία        | *                                                                                                    |  |
|                                         |                                                                                                    |  |
|                                         |                                                                                                    |  |
|                                         |                                                                                                    |  |
| « Προηγούμενο                           | 🖺 Αποθήκευση                                                                                                |  |

In the above screen the user can indicate the trademarks of the products it has placed on the market for the year in question. By typing the first characters, the application will suggest to the user any registered trademarks that match the typing. Provided that the trademark is not registered in the system, the user can enter it by clicking on the '+' button to the right of the text box.

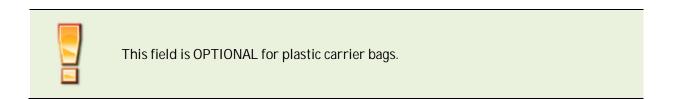

BATTERIES AND ACCUMULATORS

### HOW TO PLACE ON THE MARKET AND COUNTRY OF MANUFACTURE

|  | Με ποιο τρόπο διαθέτετε τα προϊόντα σας στην αγορά; |   |
|--|-----------------------------------------------------|---|
|  | Παρακαλώ επιλέξτε από τις παρακάτω επιλογές.        |   |
|  | Κατασκευαστής ηλεκτρικών στηλών και συσσωρευτών     | 0 |
|  | Εισαγωγέας ηλεκτρικών στηλών και συσσωρευτών        | 0 |
|  | Εισαγωγέας οχημάτων                                 |   |
|  | Εισαγωγέας εξοπλισμού                               | 8 |
|  | Allo                                                |   |
|  |                                                     |   |
|  | « Προηγούμενο Επόμενο »                             |   |
|  |                                                     |   |
|  |                                                     |   |

After selecting one of the Producer Responsibility Organizations-PRO for batteries and accumulators (AFIS, SYDESYS, RE-BATTERY, COMBATT) the user must declare how the producer places its products on the market, stating whether it belongs to one or more of the following categories (multiple choices possible):

A) manufacturer of batteries and accumulators.

B) importer of batteries and accumulators.

C) vehicle importer.

D) equipment importer.

E) Other.

|  | QUANTITIES | <b>BY CATEG</b> | ORY PLACED | <b>ON THE MARKET</b> |
|--|------------|-----------------|------------|----------------------|
|--|------------|-----------------|------------|----------------------|

|   | <ul> <li>Τι ποσότητες ανά κατηγορία προϊόντων διαθέσατε στην αγορά;</li> </ul> |                                    |                  |  |  |
|---|--------------------------------------------------------------------------------|------------------------------------|------------------|--|--|
| 7 | Παρακαλώ, καταχωρήστε τις ποσότητες ανά κατηγορί<br>Κοτηγορία: Προϊόντων       | α προϊόντος<br>Ποσότητα σε τεμάχια | Ποσότητα σε κιλά |  |  |
|   | Μολύβδου - Οξέος Βιομηχεινίας                                                  |                                    |                  |  |  |
|   | Νικελίου - Κοδμίου Βιομηχεινίας                                                |                                    |                  |  |  |
|   | Νικελίου-Υδριδίου Μετάλλου Βιομηχανία;                                         |                                    |                  |  |  |
|   | Ιόντων Λιθίου Βιομηχανίας                                                      |                                    |                  |  |  |
|   | Άλλες Βιομηχανίος                                                              |                                    |                  |  |  |
|   | Μολύβδου - Οξέος Οχημάτων                                                      |                                    |                  |  |  |
|   | Νικελίου - Καδμίου Οχημάτων                                                    |                                    |                  |  |  |
|   | Νικελίου-Υδριδίου Μετάλλου Οχημάτων                                            |                                    |                  |  |  |
|   | Ιόντων Λιθίου Οχημίτων<br>Άλλες Οχημέτων                                       |                                    |                  |  |  |
|   | WWO OLDERA                                                                     |                                    |                  |  |  |
|   | « Προηγούμενο                                                                  |                                    | Επόμενο ≽        |  |  |

By clicking on the button «Next», the user is transferred to the quantity entry screen where the corresponding quantity for each category must be entered, both in units and by weight (kg). Please note that, depending on the PRO, the corresponding sub-categories are displayed for which the PRO has been approved. The quantities to be imported must be distinguished by type of battery or accumulator (industrial, automotive, portable, etc.) and its electrochemical formula (lead-acid, nickel-cadmium, nickel-metal hydride, lithium-ion, etc.).

If a company had not traded (sold) any quantity of batteries during the reference year, but has an active contract with a system, it should register zero (0) quantities in both units and kilograms.

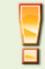

It is mandatory to register the quantity in both units and kilograms for each product category in order to continue registration.

#### TRADEMARKS OF PRODUCTS PLACED ON THE MARKET

| 0 | Σε ποιές χώρες κατασκευάζοντα                  | ι τα προϊόντα σας;                                      |
|---|------------------------------------------------|---------------------------------------------------------|
|   | Αγία Ελένη, Αγκόλα                             |                                                         |
|   | Ποιες είναι οι εμπορικές ονομασ                | ίες των προϊόντων που διαθέσατε στην αγορά;             |
|   | Παρακελώ, καταχωρήστε μόνο την ονομασία (brane | l name) χωρίς αναφορά σε μαντέλο ή άλλα χαρακτηριστικά. |
|   | Πληκτρολογήστε Εμιτορική Ονομασία              |                                                         |
|   | SUNLIGHT                                       |                                                         |
|   |                                                |                                                         |
|   |                                                |                                                         |
|   |                                                |                                                         |
|   |                                                |                                                         |
|   | « Προηγούμενο                                  | 🖺 Αποθήκευση                                            |

In the case of imports from third countries, the countries of manufacture (not import) of batteries and accumulators that are imported into the Greek market (possibility of referring to several countries) must be recorded if they are manufactured in countries outside the European Union. These countries are removed and added if reselected from the list by the user.

In the above screen the user can indicate the trademarks of the products placed on the market for the year in question. By typing the first characters, the application will suggest to the user any registered trademarks that match the typing. Provided that the trademark is not registered in the system, the user can enter it by clicking on the '+' button to the right of the text box.

ELECTRICAL AND ELECTRONIC EQUIPMENT

## HOW TO PLACE ON THE MARKET

|  | Θ Με ποιο τρόπο διαθέτετε τα προϊόντα σας στην αγορά;<br>Παρακαλώ επιλέξτε μία ή περισσότερες από τις παρακάτω επιλογές.                                                                                                    |  |
|--|----------------------------------------------------------------------------------------------------|--|
|  | Είναι εγκατεστημένος στη χώρα και κατασκευάζει ΗΗΕ με την επωνυμία ή το εμπορικό σήμα του ή<br>αναθέτει τον σχεδιασμό ή την κατασκευή ΗΗΕ, τον οποίο διαθέτει στην αγορά με την επωνυμία ή το<br>εμπορικό σήμα του εντός της ελληνικής επικράτειας                                                           |  |
|  | Είναι εγκατεστημένος στη χώρα και μεταιτωλεί εντός της ελληνικής επικράτειας με την επωνυμία ή το<br>εμπορικό σήμα του εξοπλισμό παραγόμενο από άλλους προμηθευτές, όπου ο μεταιτωλητής δεν θεωρείται<br>«παραγωγός» εφόσον η μάρκα του παραγωγού αναγράφεται στον εξοπλισμό σύμφωνα με το ανωτέρω<br>σημείο |  |
|  | Είναι εγκατεστημένος στη χώρα και διαθέτει στην αγορά κατ' επάγγελμα ΗΗΕ από τρίτη χώρα ή από άλλο κράτος μέλος της Ευρωπαϊκής Ένωσης                                                                                                    |  |
|  | Πωλεί ΗΗΕ στη χώρα μέσω εξ αποστάσεως επικοινωνίας απευθείας σε ιδιωτικά νοικοκυριά ή σε χρήστες<br>πλην των ιδιωτικών νοικοκυριών και είναι εγκατεστημένος σε άλλο κράτος μέλος ή σε τρίτη χώρα                                                                                                    |  |
|  | Είναι εγκατεστημένος στη χώρα και πωλεί ΗΗΕ σε άλλο κράτος μέλος μέσω εξ αποστάσεως επικοινωνίας<br>απευθείας σε ιδιωτικά νοικοκυριά ή σε χρήστες πλην των ιδιωτικών νοικοκυριών                                                                                                    |  |
|  | Άκυρο Επόμενο »                                                                                                    |  |

After selecting one of the Producer Responsibility Organizations-PRO for electrical and electronic equipment EEE (APPIANCES RECYCLING SA, FOTOKIKLOSI SA) the user must indicate how the producer places its products on the market, indicating whether it belongs to one or more of the following categories (multiple choices possible):

- A) It is established in Greece and manufactures electrical and electronic equipment under its name or trademark or has electrical and electronic equipment designed or manufactured which it places on the market under its name or trademark within the Greek territory.
- B) It is established in Greece and resells within the territory of Greece under its name or trademark equipment produced by other suppliers, where the reseller is not considered to be the 'producer' as long as the producer's trademark is indicated on the equipment in accordance with the above point.
- C) It is established in Greece and places on the market, on a professional basis electrical and electronic equipment from a third country or from another Member State of the European Union.
- D) It sells electrical and electronic equipment in Greece by means of remote communication directly to private households or to users other than private households, and is established in another Member State or in a third country.
- E) It is established in Greece and sells electrical and electronic equipment in another Member State by means of remote communication directly to private households or to users other than private households.

#### The above methods of placing on the market have been in force since the 2019 reports.

## QUANTITIES BY CATEGORY AND TYPE OF ELECTRICAL AND ELECTRONIC EQUIPMENT PLACED ON THE GREEK MARKET

| Κατηγορία Προϊόντων                                                                                                    | Ποσότητα σε<br>τεμάχια | Ποσότητα σε<br>κιλά |
|----------------------------------------------------------------------------------------------------|------------------------|---------------------|
| 1. Εξοπλισμός ανταλλαγής θερμότητας                                                                                     |                        |                     |
| <ol> <li>Οθόνες και εξοπλισμός που περιέχει οθόνες με επιφάνεια μεγαλύτερη των 100 cm2</li> </ol>                       |                        |                     |
| 3. Λαμπτήρες                                                                                                    |                        |                     |
| 4α. Μεγάλου μεγέθους εξοπλισμός (οποιαδήποτε εξωτερική διάσταση μεγαλύτερη<br>από 50 cm) εκτός από φωτοβολταικά πλαίσια |                        |                     |
| 4β. Φωτοβολταϊκά πλαίσια                                                                                                |                        |                     |
| 5. Μικρού μεγέθους εξοπλισμός (καμιά εξωτερική διάσταση μεγαλύτερη από 50 cm                                            |                        |                     |
| 6. Μικρού μεγέθους εξοπλισμός πληροφορικής και τηλεπικοινωνιών (καμιά<br>εξωτερική διάσταση μεγαλύτερη από 50 cm)       |                        |                     |

The above product categories are valid from the 2019 reports and category 4b from the 2020 reports.

By clicking on the button «Next», the user is transferred to the screen for entering the quantities in units and kilograms (where they must enter a price for each product category). Please note that depending on the PRO, the corresponding product categories appear for which the PRO has been approved. If a company had not traded (sold) any quantity of electrical and electronic equipment in the reference

year but has an active contract with a system covering the obligation to manage the product in question, it should register zero (0) in both units and kilograms.

#### TRADEMARKS OF PRODUCTS PLACED ON THE MARKET

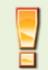

The quantities imported must be divided into category and subcategory of electrical and electronic equipment, as provided for in the relevant legal framework.

| Διακινήσατε ΗΗΕ με ενσωματωμένες ηλεκτρικές στήλες ή συσσωρευτές το 2020; |   |  |  |  |
|---------------------------------------------------------------------------|---|--|--|--|
| OXI                                                                       | ~ |  |  |  |
| Επιλέξτε<br>ΝΑΙ<br>ΟΧΙ                                                    |   |  |  |  |
| NAI                                                                       |   |  |  |  |
| OXI                                                                       |   |  |  |  |

For the 2020 reports on built-in batteries and accumulators in electrical and electronic equipment, the above mandatory field has been added after the quantities have been declared.

| Ο τύπος ΗΗΕ είναι:                                                              |                      |
|---------------------------------------------------------------------------------|----------------------|
| Οικιακός                                                                        |                      |
| Ποιες είναι οι εμπορικές ονομασίες των προϊόντων που δ<br>αγορά;                | ιαθέσατε στην        |
| Παρακαλώ, καταχωρήστε μόνο την ονομασία (brand name) χωρίς αναφορά σε μοντέλο ή | άλλα χαρακτηριστικά. |
| Πληκτρολογήστε Εμιτορική Ονομασία                                               |                      |
|                                                                                 |                      |
|                                                                                 |                      |
|                                                                                 |                      |
|                                                                                 |                      |
|                                                                                 |                      |
|                                                                                 |                      |

This window requires information declaring the type of electrical and electronic equipment. There are three options: (Household, Other, and Household and Other).

If the producer has declared that it is established in Greece and sells electrical and electronic equipment EEE to another Member State by means of remote communication directly to private households or to users other than private households<sup>\*</sup>, it must must also state to which countries it exports its products in this way and which natural or legal person it has appointed as an authorised representative (\*valid from the 2019 reports)..

| 0 | ② Σε ποιές χώρες εξάγονται τα προϊόντα σας; |                                                                                                    |  |  |
|---|---------------------------------------------|----------------------------------------------------------------------------------------------------|--|--|
| 5 | Χώρα                                        | Επωνυμία Αντιπροσώπου                                                                                           |  |  |
|   | Επιλέξτε χώρα                               | ✓                                                                                                    |  |  |
|   | Ο τύπος ΗΗΕ είναι:                          |                                                                                                    |  |  |
|   | Οικιακός                                    | •                                                                                                    |  |  |
|   |                                             | Οικιακός<br>ες των προϊόντων που διαθέσατε στην αγορά;<br>name) χωρίς αναφορά σε μοντέλο ή άλλα χαρακτηριστικά. |  |  |
|   | Πληκτρολογήστε Εμπορική Ονομασία            | +                                                                                                    |  |  |
|   |                                             |                                                                                                    |  |  |
|   |                                             |                                                                                                    |  |  |
|   |                                             |                                                                                                    |  |  |
|   |                                             |                                                                                                    |  |  |
|   | « Προηγούμενο                               | 🖺 Αποθήκευση                                                                                                    |  |  |

In the above screen the user can indicate the trademarks of the products placed on the market for the year in question. By typing the first characters, the application will suggest to the user any registered trademarks that match the typing. Provided that the trademark is not registered in the system, the user can enter it by clicking on the '+' button to the right of the text box.

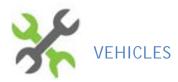

## HOW TO PLACE ON THE MARKET

|     | Με ποιο τρόπο τοποθετεί η επιχείρηση τα προϊόντα της στην αγορά; |  |  |
|-----|------------------------------------------------------------------|--|--|
| 0 0 | Πορακαλώ επιλέξτε από τις πορακάτω επιλογές.                     |  |  |
|     | Εισαγωγέας νέων επιβατηγών οχημάτων                              |  |  |
|     | Εισαγωγέας νέων ελαφρών φορτηγών έως 3,5 τόνων                   |  |  |
|     | Εισογωγέας μεταχειρισμένων οχημάτων                              |  |  |
|     | Άκυρο Επόμενο »                                                  |  |  |
|     |                                                                  |  |  |

Once the Producer Responsibility Organizations-PRO for ELV's of EDOE (Alternative Vehicle Management of Greece) has been selected, the user should state how the producer places its products on the market, stating whether it belongs to one or more of the following categories (multiple choices possible):

- A) importer of new passenger vehicles (category M1).
- B) importer of new light trucks up to 3.5 tonnes (category N1).
- C) importer of second-hand vehicles.

### QUANTITIES BY CATEGORY OF VEHICLES PLACED ON THE GREEK MARKET

| 36 | Τι ποσότητες ανά κατηγορία προϊόντων τοποθετήσατε στην αγορά;                                    |          |                 |          |
|----|--------------------------------------------------------------------------------------------------|----------|-----------------|----------|
|    | Παρακαλώ, καταχωρήστε τις ποσότητες και τις αντίστοιχες μονάδες μέτρησης ανά κατηγορία προϊόντος |          |                 |          |
| 20 | Κατηγορία Προϊόντων                                                                              | Ποσότητα | Μονάδα Μέτρησης |          |
|    | Νέα επιβατηγά οχήματα                                                                            |          | Οχήματα         | ~        |
|    | Νέα ελαφρά φορτηγά έως 3,5 tn                                                                    |          | Οχήματα         | <b>×</b> |
|    | Μεταχειρισμένα οχήματα                                                                           |          | Οχήματα         | <b>~</b> |
|    |                                                                                                  |          | -               |          |
|    | « Προηγούμενο                                                                                    |          | Επόμενο »       |          |
|    |                                                                                                  |          |                 |          |

By clicking on the button «Next», the user is transferred to the vehicle number registration screen (where they must enter a price for each product category). In the categories for which you do not declare any quantities, please enter the value « 0» (zero).

#### TRADEMARKS OF PRODUCTS PLACED ON THE MARKET

| 😢 Ποιες είναι οι εμπορικές ονομασίες τα              | ων προϊόντων που διαθέσατε στην αγορά;          |   |
|------------------------------------------------------|-------------------------------------------------|---|
| Παρακαλώ, καταχωρήστε μόνο την ονομασία (brand name) | χωρίς αναφορά σε μοντέλο ή άλλα χαρακτηριστικά. |   |
| Πληκτρολογήστε Εμπορική Ονομασία                     |                                                 | + |
|                                                      |                                                 |   |
|                                                      |                                                 |   |
|                                                      |                                                 |   |
|                                                      |                                                 |   |
|                                                      |                                                 |   |
| « Προηγούμενο                                        | Ελατοθήκευση                                    | 1 |
|                                                      | -                                               |   |

In the above screen the user can indicate the trademarks of the products placed on the market for the year in question. By typing the first characters, the application will suggest to the user any registered trademarks that match the typing. Provided that the trademark is not registered in the system, the user can enter it by clicking on the '+' button to the right of the text box.

LUBRICATING OILS

## HOW TO PLACE ON THE MARKET

| Ο Με ποιο τρόπο διαθέτετε το<br>Ο Με ποιο τρόπο διαθέτετε το<br>Ο Με ποιο τρόπο διαθέτετε το<br>Ο Με ποιο τρόπο διαθέτετε το<br>Ο Με ποιο τρόπο διαθέτετε το<br>Ο Με ποιο τρόπο διαθέτετε το<br>Ο Με ποιο τρόπο διαθέτετε το<br>Ο Με ποιο τρόπο διαθέτετε το<br>Ο Με ποιο τρόπο διαθέτετε το<br>Ο Με ποιο τρόπο διαθέτετε το<br>Ο Με ποιο στρόπο διαθέτετε το<br>Ο Με ποιο στρόπο διαθέτετε το<br>Ο Με ποιο στρόπο διαθέτετε το<br>Ο Με ποιο<br>Ο Με ποι<br>Ο Με ποι<br>Ο Με ποιο<br>Ο Με ποιο<br>Ο Με ποιο<br>Ο Με ποιο<br>Ο Με ποιο<br>Ο Με ποιο<br>Ο Με ποιο<br>Ο Με ποιο<br>Ο Με ποιο<br>Ο Με ποιο<br>Ο Με ποιο<br>Ο Με ποιο<br>Ο Με ποιο<br>Ο Με ποιο<br>Ο Με ποιο<br>Ο Με ποιο<br>Ο Με ποιο<br>Ο Με ποιο<br>Ο Με ποιο<br>Ο Με ποιο<br>Ο Με ποιο<br>Ο Με ποιο<br>Ο Με ποιο<br>Ο Με ποι<br>Ο Με ποι<br>Ο Με ποι<br>Ο Με ποι<br>Ο Με ποι<br>Ο Με σ | α προϊόντα σας στην αγορά;                                                                                                    |                                                                                                    |
|----------------------------------------------------------------------------------------------------|----------------------------------------------------------------------------------------------------|----------------------------------------------------------------------------------------------------|
| Παρακαλώ επιλέξτε μία ή περισσότερες από                                                                                                    | τις παρακάτω επιλογές.                                                                                                    |                                                                                                    |
| Παραγωγός (κατασκευαστής) λιπαντικώ                                                                                                    | υν ελαίων                                                                                                    |                                                                                                    |
| Παραγωγός λιπαντικών ελαίων σε εγκα                                                                                                    | τάσταση τρίτων (Φασόν)                                                                                                    |                                                                                                    |
| Εισαγωγέας λιπαντικών ελαίων από άλ                                                                                                    | λο κράτος-μέλος ή τρίτες χώρες                                                                                                    |                                                                                                    |
| Акиро                                                                                                    | Επόμενο »                                                                                                    |                                                                                                    |
|                                                                                                    | Παρακαλώ επιλέξτε μία ή περισσότερες από<br>Παραγωγός (κατασκευαστής) λιπαντικώ<br>Παραγωγός λιπαντικών ελαίων σε εγκα<br>Εισαγωγέας λιπαντικών ελαίων από άλλ | <ul> <li>Με ποιο τρόπο διαθέτετε τα προϊόντα σας στην αγορά;</li> <li>Παρακαλώ επιλέξτε μία ή περισσότερες από τις παρακάτω επιλογές.</li> <li>Παραγωγός (κατασκευαστής) λιπαντικών ελαίων</li> <li>Παραγωγός λιπαντικών ελαίων σε εγκατάσταση τρίτων (Φασόν)</li> <li>Εισαγωγέας λιπαντικών ελαίων από άλλο κράτος-μέλος ή τρίτες χώρες</li> <li>Δκυρο</li> </ul> |

Once one of the ENΔIAAE systems has been selected, the user should state how the producer places its products on the market stating whether it belongs to one or more of the following categories (multiple choices possible):

A) producer of lubricating oils.

- B) producer of lubricating oils which entrusts their production to a third party (contract).
- C) importer of lubricating oils from another Member State or third country.

# QUANTITIES BY CATEGORY OF LUBRICATING OILS PLACED ON THE GREEK MARKET

|   | Τι ποσότητες ανά κατηγορία<br>Παρακαλώ, καταχωρήστε τις ποσότητες ανά κ |          | τε στην αγορά;  |   |
|---|-------------------------------------------------------------------------|----------|-----------------|---|
| ۲ | Κατηγορία Προϊόντων                                                     | Ποσότητα | Μονάδα Μέτρησης |   |
|   | Λιπαντικά έλαια Οχημάτων                                                |          | Κιλά            | ٣ |
|   | Λιπαντικά έλαια Βιομηχανίας                                             |          | Κιλά            | • |
|   | Λιπαντικά έλαια Ναυτιλίας εγχώριας                                      |          | Κιλά            | • |
|   | Λιπαντικά έλαια Ναυτιλίας διεθνούς                                      |          | Κιλά            | • |
|   |                                                                         |          |                 |   |
|   | « Προηγούμενο                                                           |          | Επόμενο »       |   |

By clicking on the button «Next», the user is transferred to the vehicle number registration screen (where they must enter a price for each category of lubricating oils). In the categories for which you do not declare any quantities, please enter the value '0' (zero).

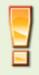

The unit of measurement is set by default in kilograms, and you should use this unit of measurement to declare the quantities.

#### TRADEMARKS OF PRODUCTS PLACED ON THE MARKET

| Ποιες είναι οι εμπορικές ονομασίες των προϊόντων που διαθέσατε στην αγορά; Παρακαλώ, καταχωρήστε μόνο την ονομασία (brand name) χωρίς αναφορά σε μοντέλο ή άλλα χαρακτηριστικά. |                                                                                 |                                                                                                    |                                                                                                    |  |  |
|----------------------------------------------------------------------------------------------------|---------------------------------------------------------------------------------|----------------------------------------------------------------------------------------------------|----------------------------------------------------------------------------------------------------|--|--|
| Πληκτρολογήστε Εμπορική Ονομασία                                                                                                    |                                                                                 |                                                                                                    | •                                                                                                    |  |  |
|                                                                                                    |                                                                                 |                                                                                                    |                                                                                                    |  |  |
|                                                                                                    |                                                                                 |                                                                                                    |                                                                                                    |  |  |
| « Προηγούμενο                                                                                                    |                                                                                 | 🖺 Αποθήκευση                                                                                                |                                                                                                    |  |  |
|                                                                                                    | Παρακαλώ, καταχωρήστε μόνο την ονομασία (br<br>Πληκτρολογήστε Εμπορική Ονομασία | Παρακαλώ, καταχωρήστε μόνο την ονομασία (brand name) χωρίς αναφορά σε μ<br>Πληκτρολογήστε Εμπορική Ονομασία | Παρακαλώ, καταχωρήστε μόνο την ονομασία (brand name) χωρίς αναφορά σε μοντέλο ή άλλα χαρακτηριστικά.<br>Πληκτρολογήστε Εμπορική Ονομασία |  |  |

In the above screen the user can indicate the trademarks of the products placed on the market for the year in question. By typing the first characters, the application will suggest to the user any registered trademarks that match the typing. Provided that the trademark is not registered in the system, the user can enter it by clicking on the '+' button to the right of the text box.

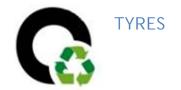

#### HOW TO PLACE ON THE MARKET

| Με ποιο τρόπο τοποθετεί η επιχείρηση τα προϊόντα της στην αγορά | ; |
|-----------------------------------------------------------------|---|
| <br>Παρακαλώ επιλέξτε από τις παρακάτω επιλογές.                |   |
| Εισαγωγέας οχημάτων                                             |   |
| Εισαγωγέας ελαστικών για πώληση στην Ελληνική αγορά             |   |
| A330                                                            |   |
| Άκυρο Επόμενο >                                                 |   |
|                                                                 |   |

Once the Producer Responsibility Organization (PRO) for the tyres, ECO-ELASTIKA SA has been selected, the user should state how the producer places its products on the market, stating whether it belongs to one or more of the following categories (multiple choices possible):

- (A) importer of vehicles.
- (B) importer of tyres for sale on the Greek market.
- (C) other.

#### QUANTITIES BY CATEGORY OF TYRES PLACED ON THE GREEK MARKET

| Κατηγορία Προϊόντων                                                                                     | Ποσότητα     | Μονάδα<br>Μέτρησης |
|----------------------------------------------------------------------------------------------------|--------------|--------------------|
| Ελαστικά κατηγορίας Α<br>(επιβατικών,αγροτικών,εμπορικών,βιομηχανικών οχημ<br>μέσου βάρους 8kg)         | άτων, κ.λπ,  | Τεμάχια            |
| Ελαστικά κατηγορίας Β (εμπορικών,αγροτικών,βιομηχ<br>οχημάτων κ.λπ, μ.β 50kg/Εξωτερικής Διαμέτρου έως κ |              | Τεμάχια            |
| Ελαστικά κατηγορίας Γ (μοτοσυκλετών μ.β 4kg)                                                            |              | Τεμάχια            |
| Ελαστικά κατηγορίας Δ1 (χωματουργικών και οχημάτω<br>150kg/Εξωτερικής Διαμέτρου έως και 1600mm)         | υν έργου μ.β | Τεμάχια            |
| Ελαστικά κατηγορίας Δ2(αγροτικών,βιομηχ.οχημάτων<br>Εξωτερικής Διαμέτρου από 1400mm έως και 1600mm      |              | Τεμάχια            |

By clicking on the button «Next», the user is transferred to the screen for entering the quantities in units and kilograms (where they must enter a price for each product category). The units of measurement have been pre-selected according to the product category (units). In the categories for which you do not declare any quantities, please enter the value «0» (zero).

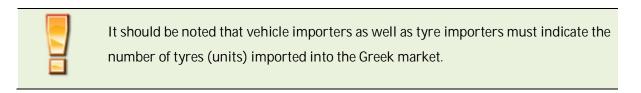

## TRADEMARKS OF PRODUCTS PLACED ON THE MARKET

| Ποιες είναι οι εμπορικές ονομασίες των προϊόντων που τοποθετήσατε στην αγορά; |                                           |     |  |  |  |
|-------------------------------------------------------------------------------|-------------------------------------------|-----|--|--|--|
| Παρακαλώ, καταχωρήστε μόνο την ονομασία (brand name) χωρίς σ                  | ιναφορά σε μοντέλο ή άλλα χαρακτηριστικά. |     |  |  |  |
| Sie                                                                           |                                           | × + |  |  |  |
| Siemens                                                                       |                                           |     |  |  |  |
| Siemes                                                                        |                                           |     |  |  |  |
| slemenst                                                                      |                                           |     |  |  |  |
|                                                                               |                                           |     |  |  |  |
|                                                                               |                                           |     |  |  |  |
|                                                                               |                                           |     |  |  |  |
|                                                                               |                                           |     |  |  |  |
| « Προηγούμενο                                                                 | 🗈 Αποθήκευση                              |     |  |  |  |

In the above screen the user can indicate the trademarks of the products placed on the market for the year in question. By typing the first characters, the application will suggest to the user any registered trademarks that match the typing. Provided that the trademark is not registered in the system, the user can enter it by clicking on the '+' button to the right of the text box.

#### OVERVIEW OF THE DECLARATION TO BE SUBMITTED

By clicking on «Save» and if no errors have been detected, the declaration is saved and the user is transferred to the overview screen of the declaration to proceed with its submission.

| Ετήσια έκθι                                                                                                    | εση παραγωγού 2015 |                        |
|----------------------------------------------------------------------------------------------------|--------------------|------------------------|
| Παραγωγός:                                                                                                    |                    |                        |
| EVHNKOI OPTANISMOI ANAVOVOINK                                                                                                    |                    | Прором                 |
| ΣΕΔ:                                                                                                    |                    |                        |
| EN MAAE AE                                                                                                    |                    |                        |
|                                                                                                    |                    |                        |
| Παραμυγός λιπαντικών ελαίων σε εγκατάσταση τρίτων (Φασόν)<br>Ποσότητες ανά κατηγορία προϊόντων που διατέθηκαν στην αγο                                                                             | ρά                 | Μονόδα Μάτρηση         |
| Κατηγορία παραγωγού:<br>Παραγωγός Απαντικών ελαίων σε εγκατάσταση τρίτων (Φασόν)<br>Ποσότητες ανά κατηγορία προϊόντων που διατέθηκαν στην αγο<br>Κεπηγορία Προϊόντων<br>Απαντικά έλασα Βειμητονίος |                    | Μονάδα Μάτρηση<br>Κοιά |

#### DECLARATION OF VERIFICATION AND FINAL SUBMISSION

Then, by clicking on « Submit», the declaration on honour screen is displayed. This screen (form) displays the form for the final submission of the declaration, based on Article 5 of the ministerial decision in which the producer (or authorised representative) declares that the information is true and that, in addition to the quantities submitted <u>in this report</u>, the company is not active in other products subject to an alternative management regime.

It should be noted that for each product a relevant report should be submitted per streamproduct and per PRO.

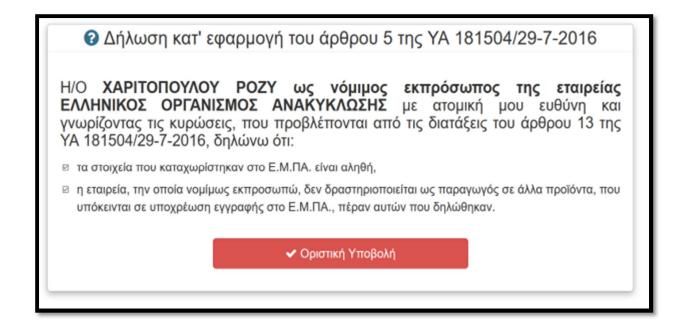

In the case of outside the country producers with an authorised representative, the declaration is as follows:

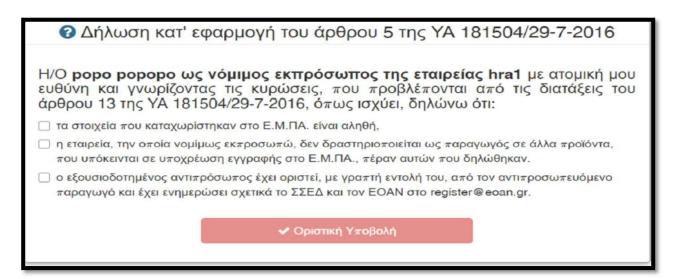

The user must accept the declaration and click on «Final submission» to complete the registration. Once the declaration has been finally submitted, it is not possible for the user to change its details.

If there is an error in recording the quantities registered, the producer has the right, either via the competent system or directly, to submit a request for an amendment of the declaration within the period of 1 month, in accordance with Article 7 of the relevant ministerial decision. In order to cancel a declaration in order to correct the quantities/categories, a request must be made to the EOAN at: register@eoan.gr, stating the VAT number, name, the Producer Responsibility Organization (PRO) to which the specific report relates and the year.

## MANAGEMENT OF DECLARATIONS AND PRINTING OF THE PRODUCER REGISTRATION NUMBER (PRN) CERTIFICATE

| Καταχωρισμένες Εκθέσεις<br>146) |      |                             | 1        | 2                           | 3                     | 4                   | 5   |
|---------------------------------|------|-----------------------------|----------|-----------------------------|-----------------------|---------------------|-----|
| Παραγωγός                       | Έτος | ΣΕΔ                         | Οριστική | Ενεργή<br>σύμβαση           | Αποκλίσεις <b>(</b> ) | Επιβεβαίωση<br>ΕΟΑΝ |     |
| ΕΠΕΞΕΡΓΑΣΙΑΣ ΧΑΡΤΟΥ             | 2018 | E.E.A.A. A.E.               | Ναι      | Ναι (31/01/18<br>- αόριστη) | 0                     | Ναι                 | АМП |
| ΥΛΙΚΟΥ ΚΑΙ ΠΛΑΣΤΙΚΩΝ ΕΙΔΩΝ      | 2018 | ΦΩΤΟΚΥΚΛΩΣΗ<br>Α.Ε.         | Ναι      | Ναι (01/08/17<br>- αόριστη) | 0                     | Ναι                 | АМП |
| ΕΡΓΑΣΤΗΡΙΑΚΑ ΣΥΣΤΗΜΑΤΑ          | 2018 | ΑΝΑΚΥΚΛΩΣΗ<br>ΣΥΣΚΕΥΩΝ Α.Ε. | Ναι      | Ναι (05/09/13<br>- αόριστη) | Ļ                     | Ναι                 | АМП |
| ΑΝΩΝΥΜΗ ΒΙΟΤΕΧΝΙΚΗ              | 2018 | ΑΝΤΑΠΟΔΟΤΙΚΗ                | Ναι      | Ναι (29/08/18<br>- αόριστη) | 0                     | Ναι                 | АМП |
| ΙΔΙΩΤΙΚΗ ΚΕΦΑΛΑΙΟΥΧΙΚΗ ΕΤΑΙΡΕΙΑ | 2018 | ΣΥΔΕΣΥΣ Α.Ε.                | Ναι      | Ναι (15/10/17<br>- αόριστη) | 0                     | Ναι                 | АМП |

The following steps are required to complete your registration with the National Producers Registry NPR- EMPA:

- 1. The finalisation of the declaration by the user themself.
- 2. Confirmation of the existence of an active contract in force by the PRO to which the declaration relates.
- 3. A feature indicating whether there are discrepancies between the quantities registered with the EMPA and the quantities declared in the system.
- 4. Confirmation from the HRA-EOAN.
- 5. Printed display of the Producer Registration Number PRN (green link).

Upon completion of the above, the confirmation of the above prerequisites is entered on the relevant line and the certificate bearing the Producer Registration Number can be printed by clicking on the green link [5].

The certificate indicates the Producer Registration Number (A), the name and registered office of the body (B), the product categories to which the Producer Registration Number applies (C); and the Producer Responsibility Organization (PRO) with which the producer is contracted (D). The period of validity of the certificate (E) is also indicated, while in the lower left part of the Producer Registration Number PRN is the QR code corresponding to the existing Producer Registration Number PRN(F).

|                                                                                               | Εποπτευόμενος φορέας του Υπου                 | ΙΣΜΟΣ ΑΝΑΚΥΚΛΩΣΗΣ<br>φγείου Περιβάλλοντος και Ενέργειας<br>ηλ.: 210-8647420, Fax: 210-8665988 |
|-----------------------------------------------------------------------------------------------|-----------------------------------------------|-----------------------------------------------------------------------------------------------|
| ΠΙΣΤΟΠΟΙΗΤ                                                                                    | ΓΙΚΟ ΕΓΓΡΑΦΗΣ ΣΤΟ ΕΘΝΙΚ                       | Ο ΜΗΤΡΩΟ ΠΑΡΑΓΩΓΩΝ                                                                            |
| Επωνυμία Παραγωγο<br>ΑΦΜ Παραγωγού:<br>Διεύθυνση Έδρας:                                       | ύ: ΕΔΟΕ<br>999498500<br>ΘΕΡΜΟΠΥΛΩΝ 6, ΑΘΗΝΑ   | B                                                                                             |
|                                                                                               | ΑΡΙΘΜΟΣ ΜΗΤΡΩΟΥ (ΑΜΠ):<br>Ημερομηνία Έκδοσης: | 1218 A<br>15-04-2016                                                                          |
| ΚΑΤΗΓΟΡΙΕΣ ΠΡΟΙΟ                                                                              | ΝΤΩΝ ΓΙΑ ΤΙΣ ΟΠΟΙΕΣ ΙΣΧΥΕΙ ΤΟ Π               | путопоінтіко:                                                                                 |
| Οχήματα:                                                                                      |                                               |                                                                                               |
| <ul> <li>Νέα επιβατηγά οχήμ</li> <li>Νέα ελαφρά φορτηγ</li> <li>Μεταχειρισμένα οχή</li> </ul> | ά έως 3,5 tn (κατηγορία N1)                   |                                                                                               |
| Ο ΠΑΡΑΓΩΓΟΣ ΕΙΝΑ                                                                              | Ι ΣΥΜΒΕΒΛΗΜΕΝΟΣ ΜΕ ΤΟ ΣΥΣΤΗ                   | ΜΑ ΕΝΑΛΛΑΚΤΙΚΗΣ ΔΙΑΧΕΙΡΙΣΗΣ:                                                                  |
| • Ε.Δ.Ο.Ε.                                                                                    |                                               |                                                                                               |
| Το παρόν πιστοποιητι                                                                          | κό ισχύει για τρεις μήνες από την έκ          | δοσή του, έως <b>15-07-2016</b> . 🛛 📔                                                         |
|                                                                                               |                                               |                                                                                               |
|                                                                                               |                                               |                                                                                               |
|                                                                                               |                                               |                                                                                               |
|                                                                                               |                                               |                                                                                               |
|                                                                                               |                                               |                                                                                               |

#### SAMPLE OF WRITTEN MANDATE

A Ltd New Street Newtown COUNTRY

Hereby appoints

Mr. B / M Ltd Old Street Oldtown GREECE

as its authorized representative in Greece, as per the Ministerial Decision 181504/2016 (Government Gazette 2454/9-8-2016).

Mr. B / B Ltd undertakes as the authorized representative of A Ltd in Greece to represent A Ltd in all aspects of the above Ministerial Decision.

This mandate, signed by both parties, commences on the date of signature unless stated otherwise and will cease once either party informs the National Producers Register of Greece that it has been terminated.

Mr. B / B Ltd understands that as the authorized representative he / B Ltd will be liable in the event of non-compliance with the legal requirements above.

Signature Producer Signature Authorized Representative Date